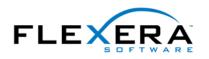

#### Preface: Remote Installation Settings for Features and Components

Before we get lost in the various combinations of remote installation and advertisement options, I'd like to address one major source of confusion: The Remote Installation property for components is very different from the property of the same name for features.

For a feature, the Remote Installation property is merely a default value that defines how the feature comes up when the Custom Setup dialog is displayed for the first time, or how the feature will be installed if the Custom Setup dialog is not invoked. The end user can change the remote installation state of the feature by making a selection from the said drop down menu in the feature tree. Therefore the options in the feature properties pane are called Favor Local, Favor Source etc. For a component however the Remote Installation property actually defines how the component will be installed. Only a component that is set to Optional will be installed in the way that the end user selected for the feature that includes the component. If a component's Remote Installation property is set to Favor Local, the files of this component will be copied to the local hard drive, even if the user selects "run from network" for the feature. And if a component's Remote Installation property is set to Favor Source, it's files will never be copied to the user's hard disk, no matter what is selected for the feature. So the options in the component properties pane would've better been called Force Local and Force Source.

In the following sections I'll discuss each of the possible feature installation options in the CustomSetup dialog.

#### Install Local

This feature will be installed on local hard drive.

■ This feature, and all subleatures, will be installed on local hard drive.

This option is equivalent to the Favor Local setting in the feature properties. All components with "optional" remote installation setting will be copied to the directory specified in the Destination property of the component. Typically this will be INSTALLDIR (but could be WinSysDir or anything else). If the end user selects a network share as INSTALLDIR, this option will still say "will be installed on local hard drive". The text is stored in the string table, so you could change it to something like "will be installed in the folder selected below" if you want.

This option is not available if all components of this feature (and those of its sub features) are set to Favor Source. If you want to remove this option, make sure that the feature (and all of its sub features) have a component attached, and they are all set to Favor Source. If a feature has no components, but only sub features, the install local option will appear in the menu. To avoid this add an invisible dummy component to the feature.

There's no way to suppress only the second option, and keep the first. Even if the feature has no sub features, Windows Installer displays the variant "this feature, and all sub features" of the install local option.

#### **Run From CD**

S This leature will be installed to run from CD.

😔 🗄 This teature, and all subfeatures, will be installed to run from the CD.

This option is equivalent to the Favor Source setting in the feature properties. All components with "optional" remote installation setting are not copied to the local hard disk. The application will access them from the installation media. This option is used for removable media like CD-ROMs or diskettes. If setup is running from network or hard disk, the "run from network" option described below is used instead. This option will always say "run from CD" even if setup is running from another type of removable media, like diskette or DVD. The text is stored in the string table, so you could change it to something like "run from installation media" if you want.

This option only makes sense with uncompressed media. Unfortunately Windows Installer offers it also for media types where the application files are compressed into CAB files, included inside the MSI file, or in a self extracting executable. In these cases your application would not be able to access the required files and fail.

This option is not available if all components of this feature (and those of its sub features) are set to Favor Local. If you want to remove this option, make sure that the feature (and all of its sub features) have a component attached, and they are all set to Favor Local. If a feature has no components, but only sub features, the run from CD option will appear in the menu. You can add an invisible dummy component to avoid this.

There's no way to suppress only the second option, and keep the first. Even if the feature has no sub features, Windows Installer displays the variant "this feature, and all sub features" of the run from cd option.

### **Run From Network**

🗽 — This feature will be installed to run from network.

歸骨 This feature, and all subfeatures, will be installed to run from the network.

This option is equivalent to the Favor Source setting in the feature properties. All components with "optional" remote installation setting are not copied to the local hard disk. The application will access them from the network share or local directory from where the setup was started. This option is used for non-removable media. If setup is running from a removable media, the "run from CD" option described above is used instead. This option will always say "run from network" even if setup is running from the local hard disk. The text is stored in the string table, so you could change it if you want.

This option only makes sense with uncompressed media. Unfortunately Windows Installer offers it also for media types where the application files are compressed into CAB files, included inside the MSI file, or in a self extracting executable. In these cases your application would not be able to access the required files and fail. The run from network option is very useful if you're installing from an administrative image on a network server.

This option is not available if all components of this feature (and those of its sub features) are set to Favor Local. If you want to remove this option, make sure that the feature (and all of its sub features) have a component attached, and they are all set to Favor Local. If a feature has no components, but only sub features, the run from network option will appear in the menu. You can add an invisible dummy component to avoid this.

There's no way to suppress only the second option, and keep the first. Even if the feature has no sub features, Windows Installer displays the variant "this feature, and all sub features" of the run from network option.

#### **Install On Demand**

😥 This feature will be installed when required.

This option will cause the feature to be "advertised". Windows Installer will install the files when the feature is invoked for the first time. This option is not available if you set the Advertisement property of the feature to Disallow Advertise. If you select Favor Advertise this option is the default selection for the feature.

Advertisement is not supported on older platforms (Windows 95 and NT 4 with a version of shell32.dll older than 4.72.3110.0). If you set the Advertisement property to Allow Advertise, this option will be shown on all platforms, even if they don't support it. To avoid this problem, select "Disallow Advertise if not supported". This is equivalent to Allow Advertise on newer operating systems, and will hide the option on older versions.

The "Disallow Advertise if not supported" setting is new in IPWI 2.0. If you are using ISWI 1.0 or 1.5 you have to post-process the created MSI file to set the flag that instructs Windows Installer to hide the advertise option on unsupported platforms. A tool for this purpose is available at <a href="http://www.installsite.org">http://www.installsite.org</a>

### **Custom Setup Options in Windows Installer**

### Don't Install

X This feature will not be available.

This is probably the most straight forward option: if selected, the feature will not be installed or advertised. To remove this option from the menu, set the Required property of the feature to "yes".

#### About the Author

Stefan Krueger is working as freelance setup consultant. Besides his contract work, he answers questions in various newsgroups and maintains the InstallSite.org web site, a place where setup developers share resources and information among peers.

If you have any comments about this article, or want to suggest a topic that Stefan should discuss in a future article, please write to <u>isnewsarticle@installsite.org</u>. To read Stefan's articles from previous issues of the InstallShield Newsletter, please visit <u>http://www.installsite.org/isnews.htm</u>.